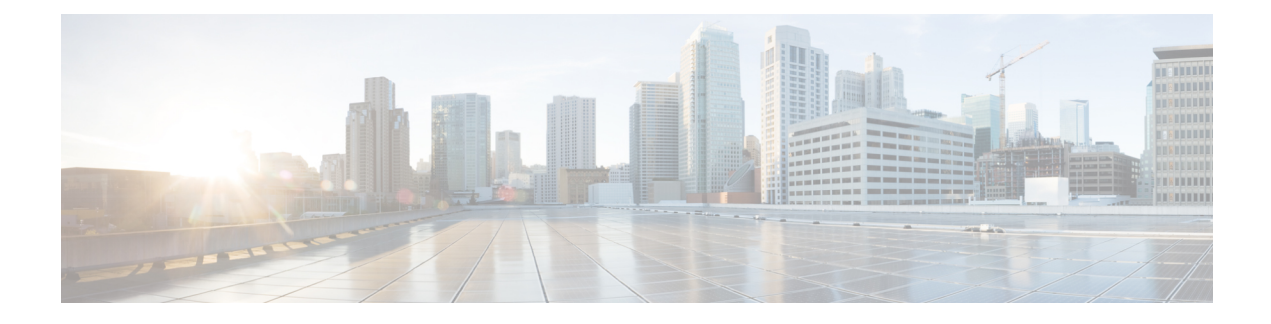

# **Configure Remote Users**

- View List of [Remote](#page-0-0) Users, on page 1
- Add a New [Remote](#page-0-1) User, on page 1
- Display or Modify a [Remote](#page-1-0) User, on page 2
- Delete a [Remote](#page-2-0) User, on page 3

## <span id="page-0-0"></span>**View List of Remote Users**

Use this procedure to view a list of users at remote locations.

You must have at least one remote network location configured before you can add, modify, or view a list of remote users. See [Configure](cue_gui_chapter12.pdf#nameddest=unique_86) Network Locations for more information. **Note**

Choose Configure > Remote Users. The Configure Remote Users window appears and contains the following fields:

- User ID—By default, the system displays users in alphabetical order by user ID. To sort from A to Z, click User ID.
- Display Name—To display the list of users in order by display name, click Display Name.
- Location ID—To display the list of users in order by Location ID, click Location ID.
- Primary Extension—To display the list of users in order by primary extension, click Primary Extension.
- Use the dialog box to change the number of rows displayed per window.

#### <span id="page-0-1"></span>**Add a New Remote User**

Use this procedure to add a new remote user to the system directory. Remote users are users whose voice mailboxes are located at a remote network location. Remote users who are added to the system directory can be reached using the dial-by-name feature, and senders receive address and spoken name confirmation when sending messages to remote users.

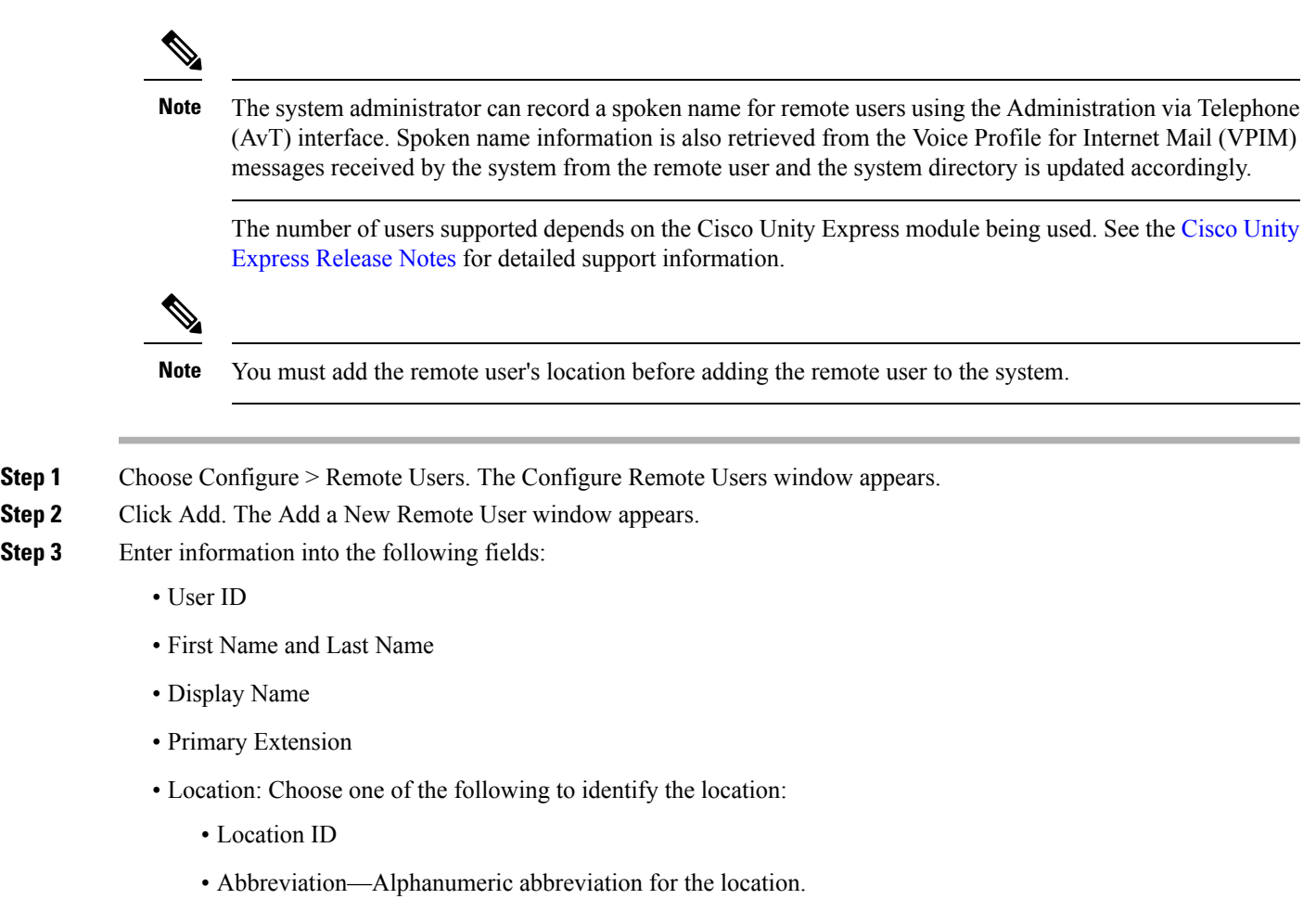

<span id="page-1-0"></span>**Step 4** To save the information, click Add.

### **Display or Modify a Remote User**

Use this procedure to display or modify the profile of a remote user in the system directory. Remote users are users whose voice mailboxes are located at a remote network location. Remote users who are added to the system directory can be reached using the dial-by-name feature, and senders receive address and spoken name confirmation when sending messages to remote users.

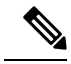

The system administrator can record a spoken name for remote users using the Administration via Telephone (AvT) interface. Spoken name information is also retrieved from the VPIM messages received by the system from the remote user and the system directory is updated accordingly. **Note**

The number of users supported depends on the Cisco Unity Express module being used. See the Cisco [Unity](https://www.cisco.com/c/en/us/support/unified-communications/unity-express/products-release-notes-list.html) [Express](https://www.cisco.com/c/en/us/support/unified-communications/unity-express/products-release-notes-list.html) Release Notes for further support information.

 $\mathbf{L}$ 

**Step 1** Choose Configure > Remote Users. The Configure Remote Users window appears.

**Step 2** Click the name of the remote user whose profile you want to view. The Remote User Profile Window appears with the following fields shown that you can change:

- First Name and Last Name
- Display Name
- Primary Extension
- Location: Choose one of the following to identify the location:
	- Location ID
	- Abbreviation—Alphanumeric abbreviation for the location.
- **Step 3** After making any changes, click Apply.
- <span id="page-2-0"></span>**Step 4** Click Ok at the information prompt.

### **Delete a Remote User**

Use this procedure to delete a remote user from the system directory.

- **Step 1** Choose Configure > Remote Users. The Configure Remote Users window appears.
- **Step 2** Check the box next to the user ID that you want to delete.
- **Step 3** Click Delete.
- **Step 4** Click Ok to confirm the deletion.

 $\mathbf{l}$